令 和 6 年 4 月 1 日

お得意様各位 システムサービス課 福 生 市 牛 浜 1 0 4

System-V

### 勘定科目内訳書・事業概況説明書・届出書・電子申告等プログラムの送付について

拝啓 時下ますますご清栄のこととお慶び申し上げます。平素は格別のお取引を賜り誠にあり がとうございます。

改正に伴い、勘定科目内訳明細書・事業概況説明書・届出書セット・電子申告(国税/地方税) 等プログラムの対応を行い、更新しましたのでお届けします。

また、電子申告システムをお持ちのお客様は、電子申告環境設定の更新作業も行ってください。 e-Taxソフトも令和6年3月25日に更新となっておりますので必ず一度開いて更新を行ってください。

詳しくは、同封の資料を参照の上、更新作業を行っていただきますようお願い申し上げます。 今後とも倍旧のお引き立ての程、宜しくお願い申し上げます。

敬具

送付資料目次

※改正保守のご加入(未納含む)及びご注文にもとづき、以下の内容を同封しております。 送付プログラム

・System-V 勘定科目内訳書・事業概況説明書・届出書セット CD-R 1枚 電子申告等プログラム 電子申告環境設定 更新

※サーバーが複数台ある場合でも共通で使用できます。

### 取扱説明書

・https://www.ss.tatemura.com/ より確認できます。

### 案内資料

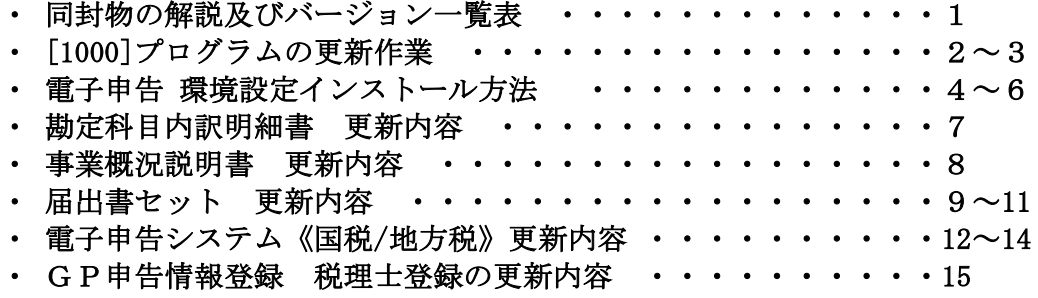

送付内容のお問い合わせ先

送付内容に関するお問い合わせにつきましては、サービス課までご連絡くださいますよ うお願いします。 尚、保守にご加入のお客様はフリーダイヤルをご利用ください。 TEL  $042-553-5311$  (AM10:00~12:00 PM1:00~3:30) FAX 042-553-9901

同封物の解説 (System-V) 24.04

ご注文および保守契約に合わせて、以下のCD-Rを同封しております。

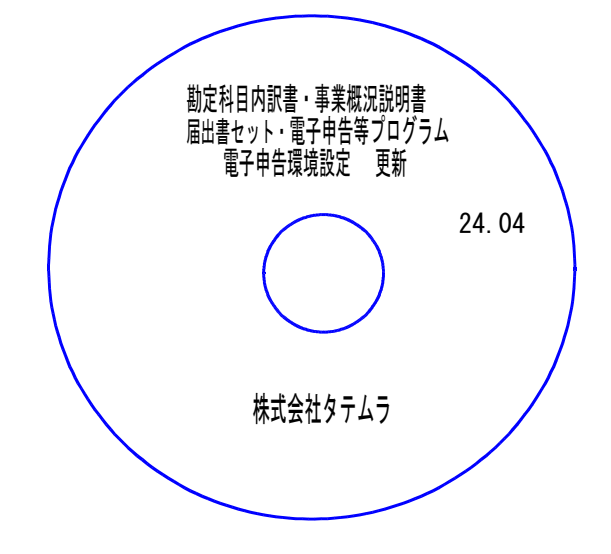

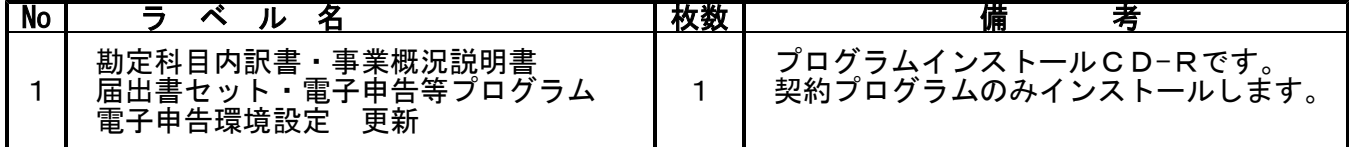

転送後のバージョン確認

下記のプログラムは F9 (申告·個人·分析)の1頁目、 F10 (データ変換)の1頁目に 表示します。

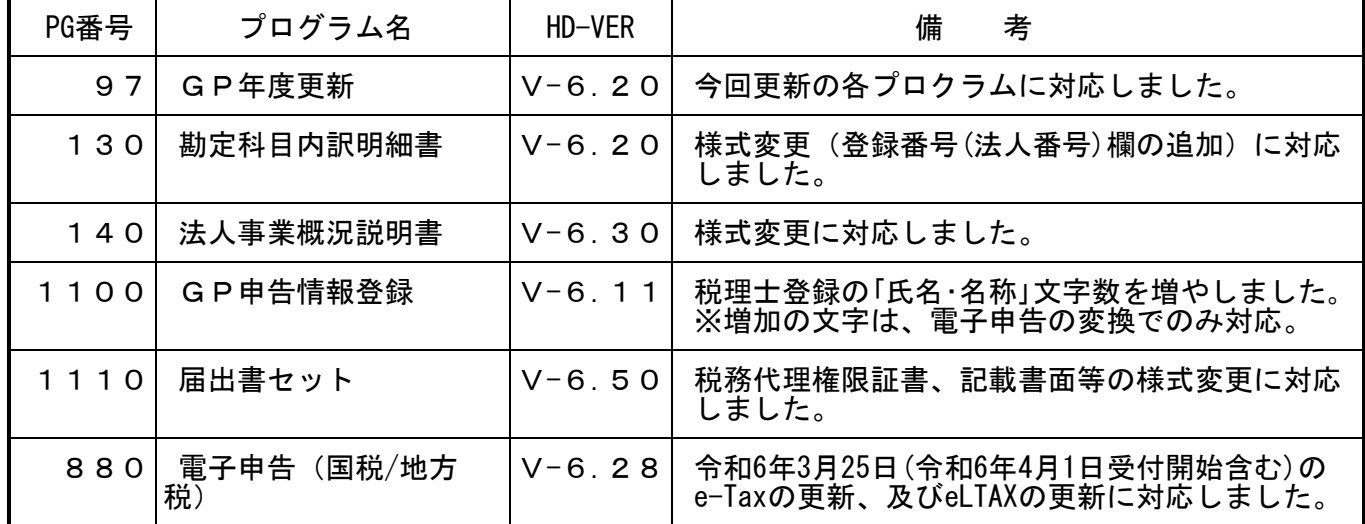

※電子申告をご利用のコンピュータにおきましては、電子申告環境設定 インストールも行ってください。(P.4~6)

# <u>[1000]プログラムの更新作業 F10 F10 F10 F10 F10 F10 F10 F10</u>

# ● 操作方法

- ①「勘定科目内訳書・事業概況説明書 ~ 更新 24.04」と書かれているCD-Rを用意します。
- ② F10 データ変換のメニューを呼び出します。

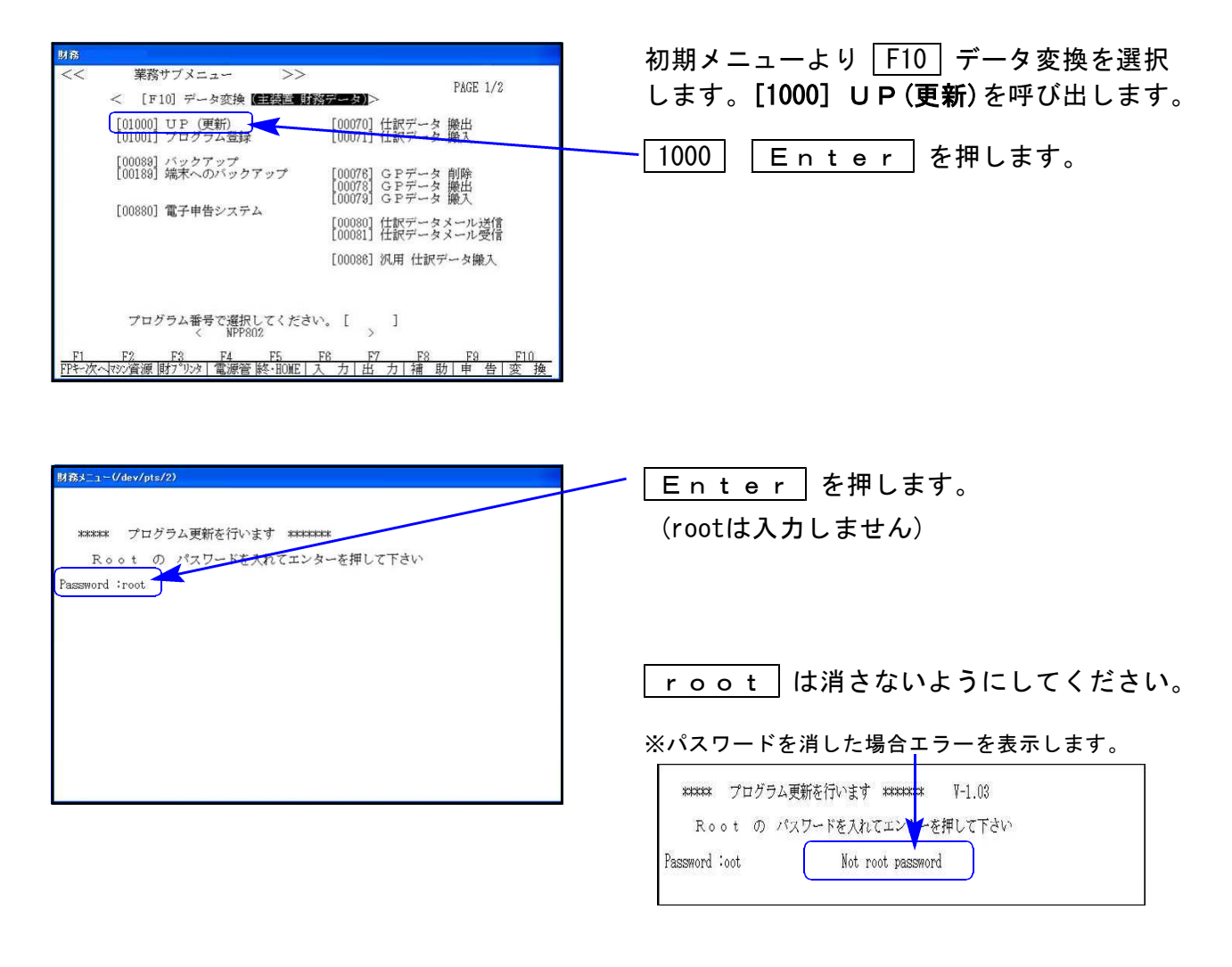

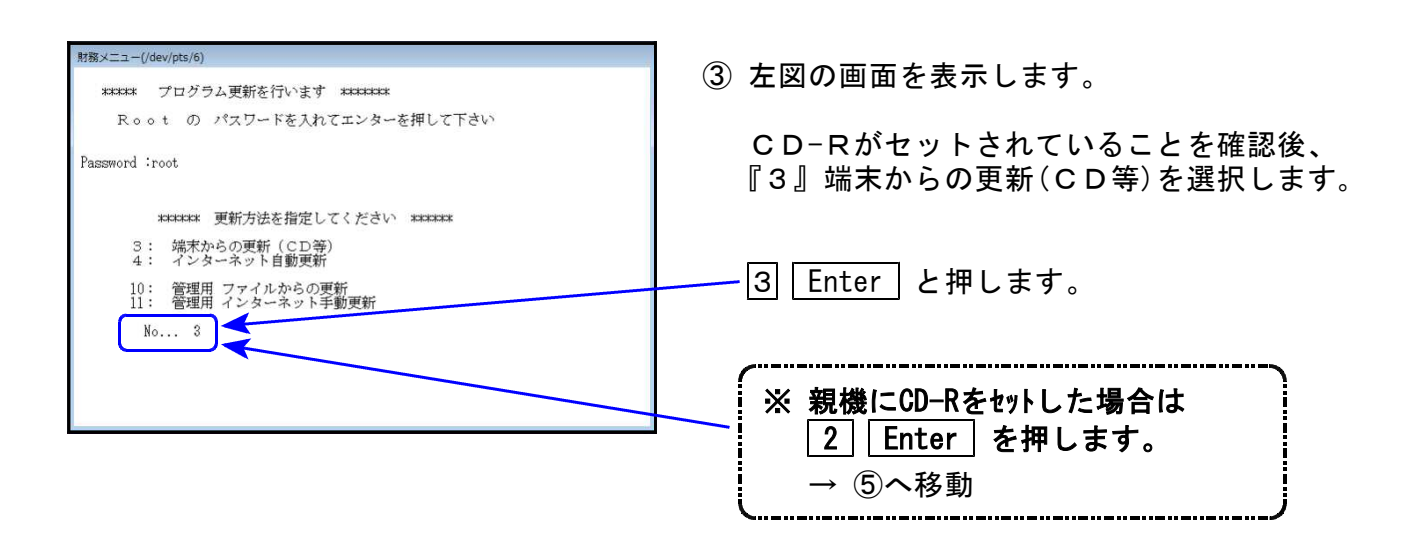

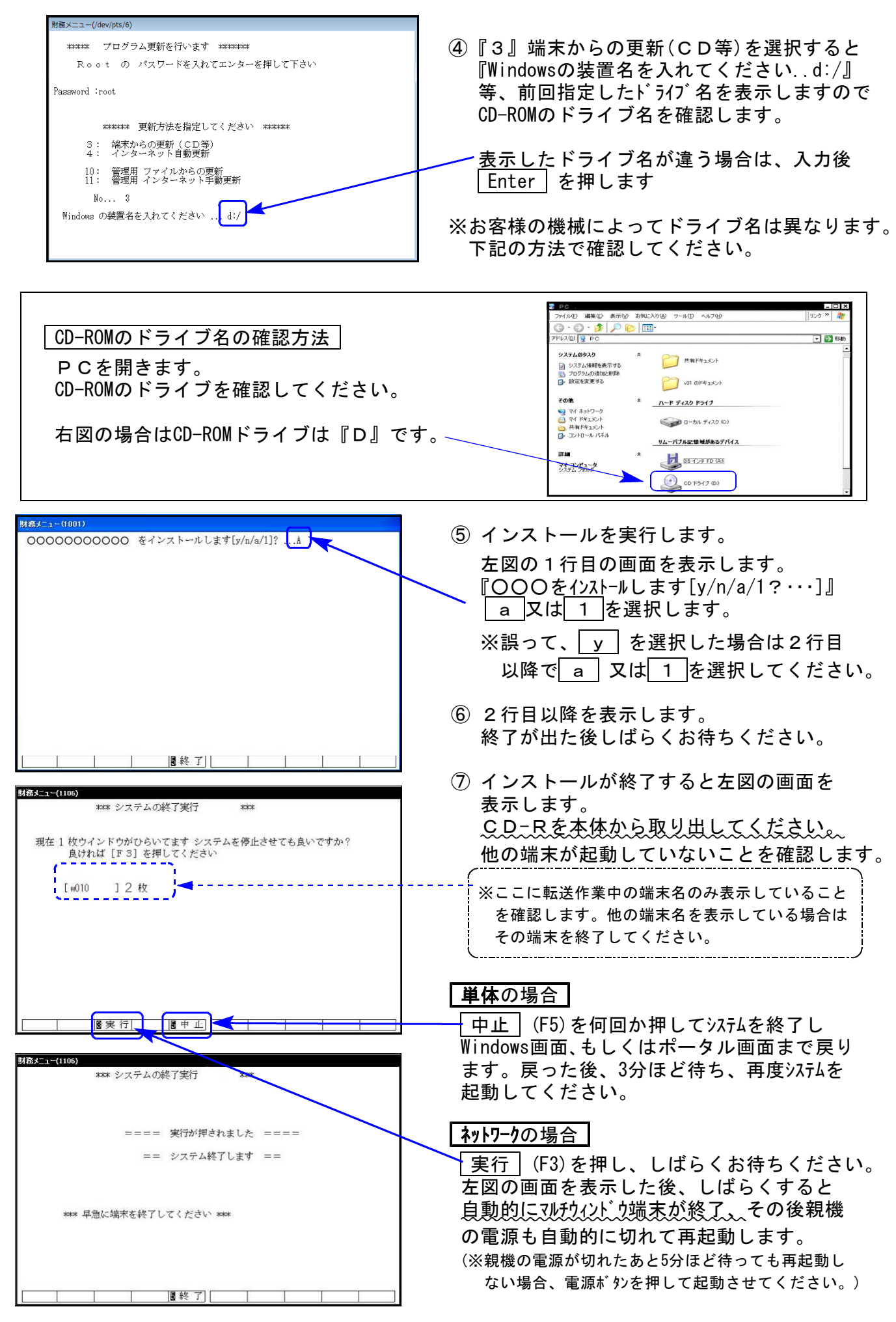

※親機を複数台持っている場合は、本CD-Rにて更新作業を同様に行ってください。

# 《Windows 11/10》 ※【880】電子申告をご利用のコンピュータのみ作業してください※ 電子申告 環境設定 インストール方法 ねんじょう しゅうしょう しゅうしゅう しょうりょう しょうかい おおしょう

インストールを行う際は、全てのプログラムを終了してください。(マルチウィンドウ端末も 閉じます。)

- 1. 今回送付した「勘定科目内訳書・事業概況説明書 ~ 更新 24.04」と書いてあるCD-Rを 用意して端末機にセットします。
- 2. PCをダブルクリック→DVD-RWドライブをダブルクリックします。

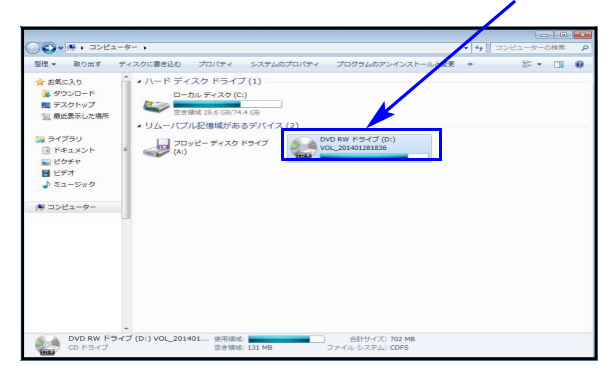

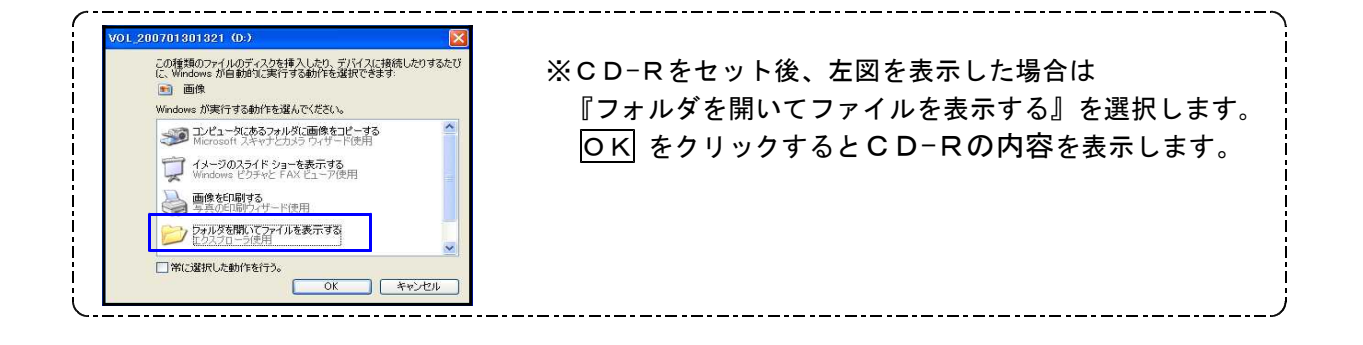

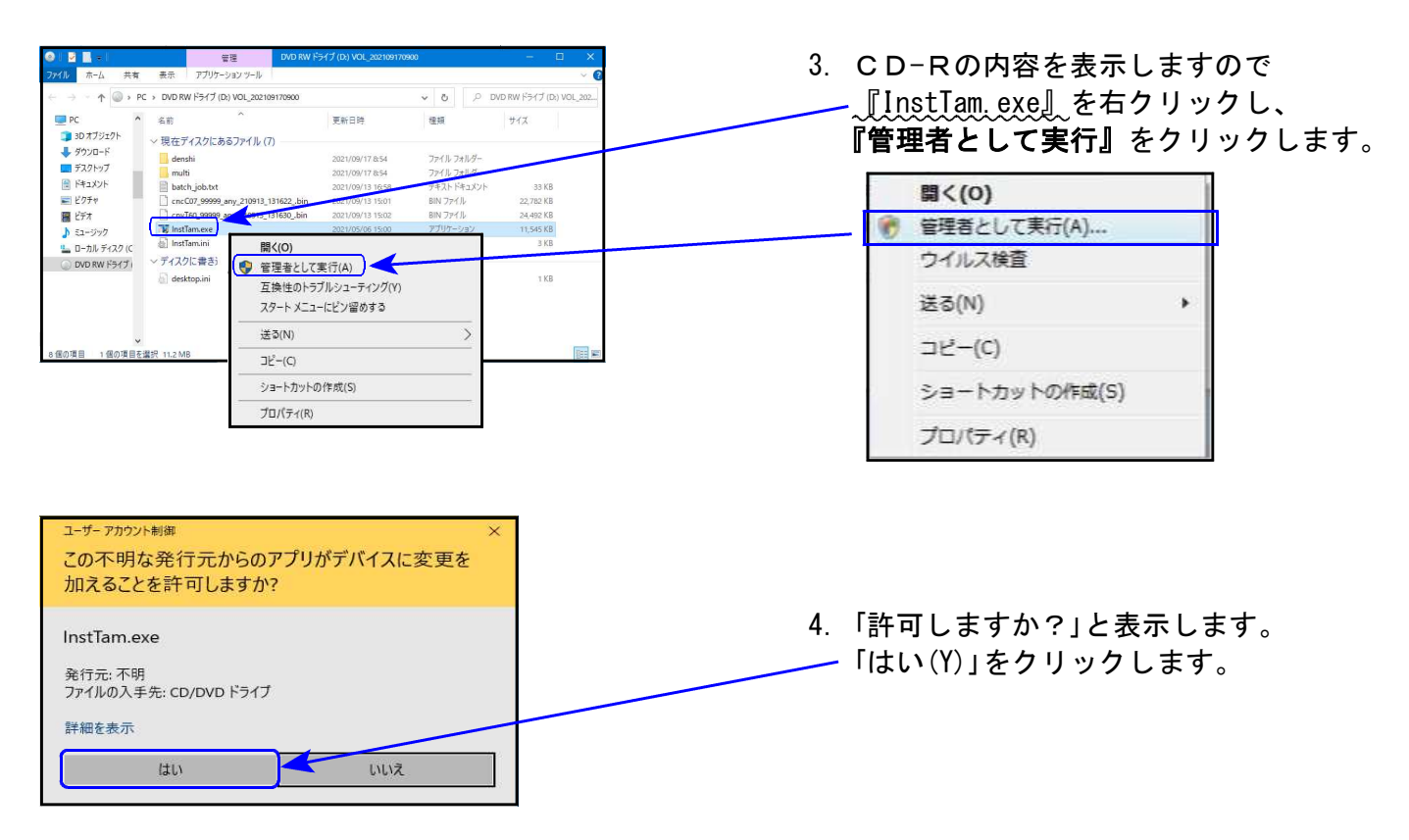

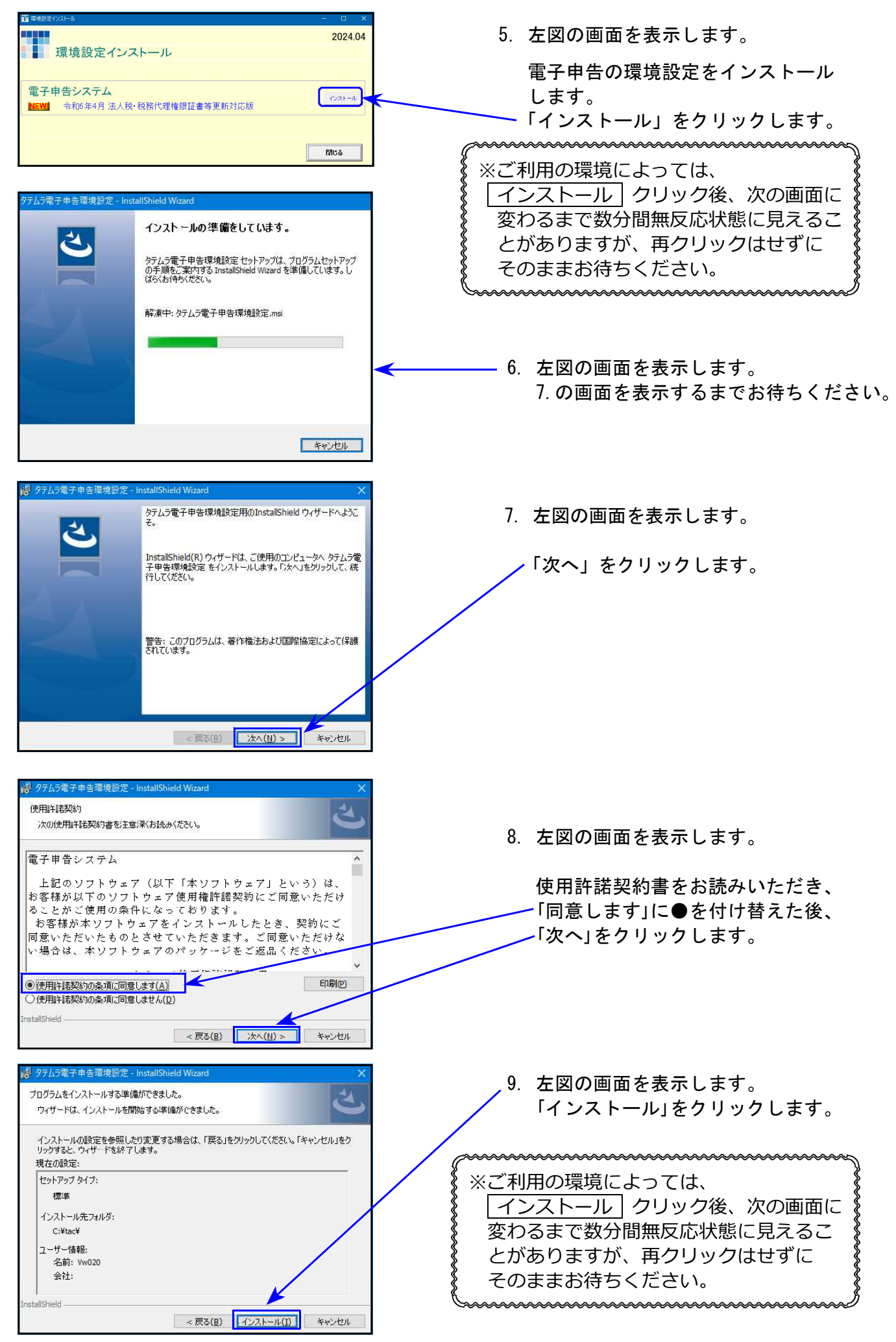

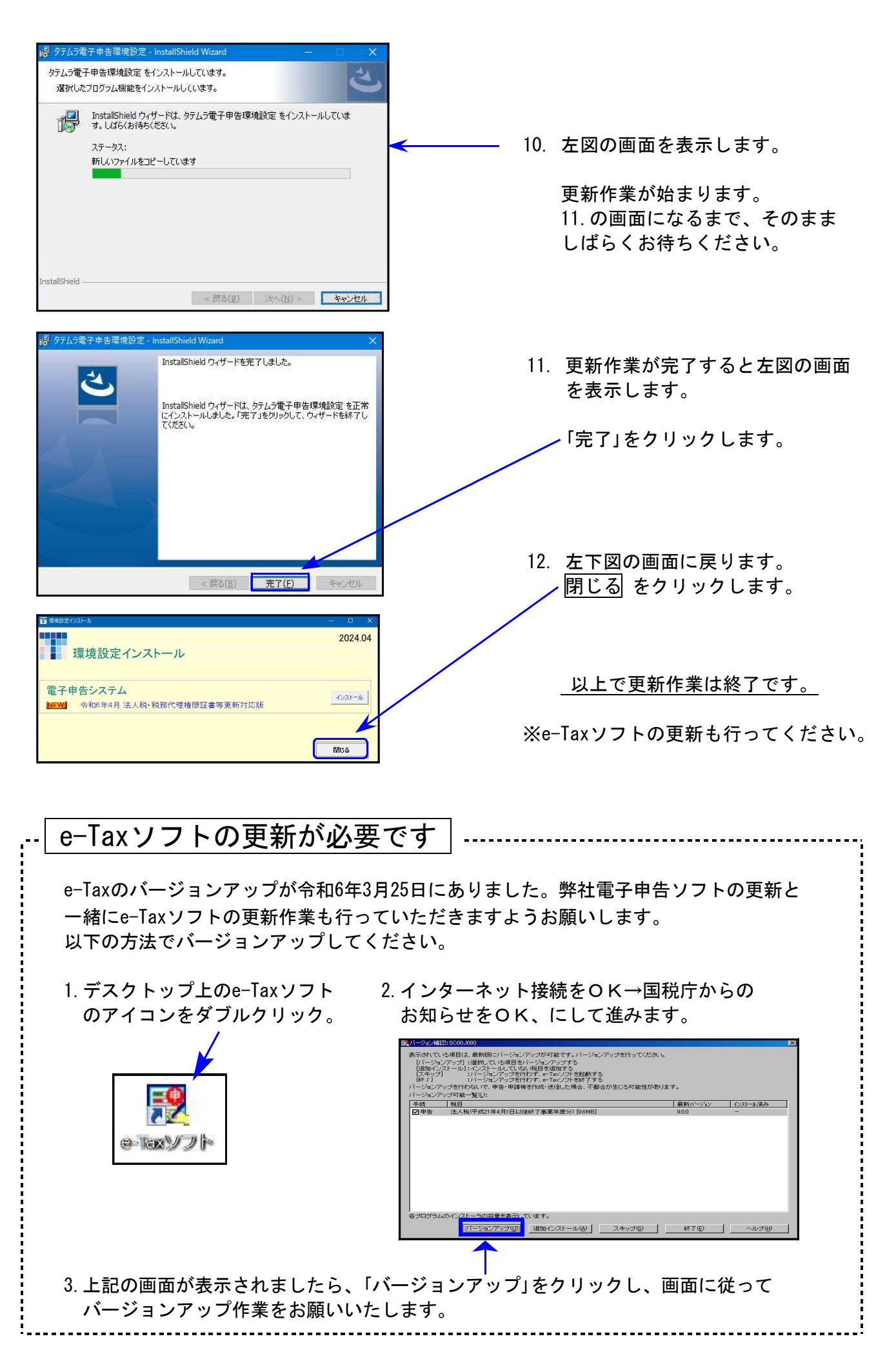

# ●「令和6年3月1日以後終了事業年度分」の様式に対応しました。

様式変更により、「登録番号(法人番号)」欄が追加となった明細書が10表あります。

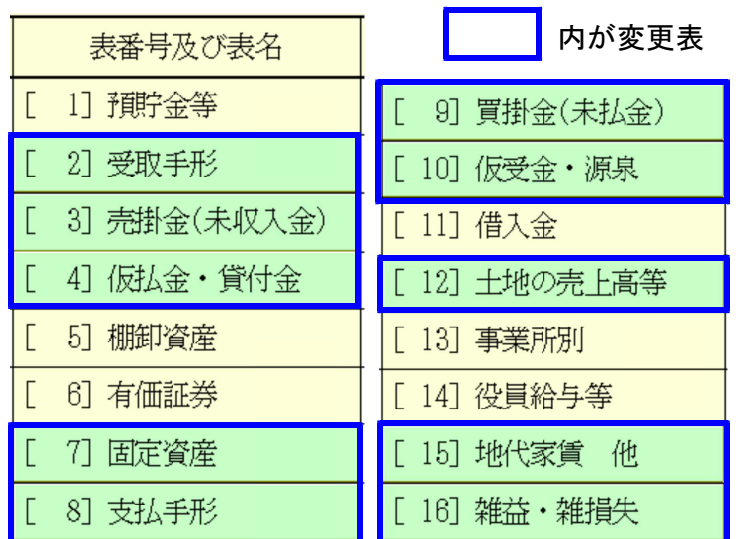

「登録番号(法人番号)」欄の 追加以外の変更はありません。

登録番号は数字13ケタの頭に「T」を付けて、法人番号は数字のみ13ケタで入力します。

受取手形の内訳書

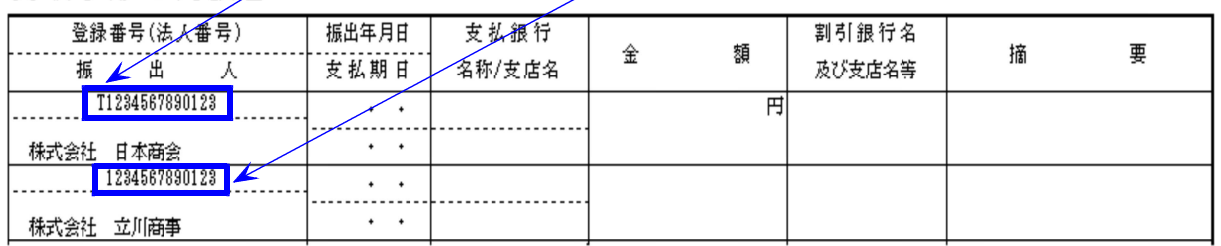

※弊社の印刷様式は、印字文字数等の関係により官製様式と完全一致はしておりませんが、 税務署への提出(電子申告含む)は問題ありません。

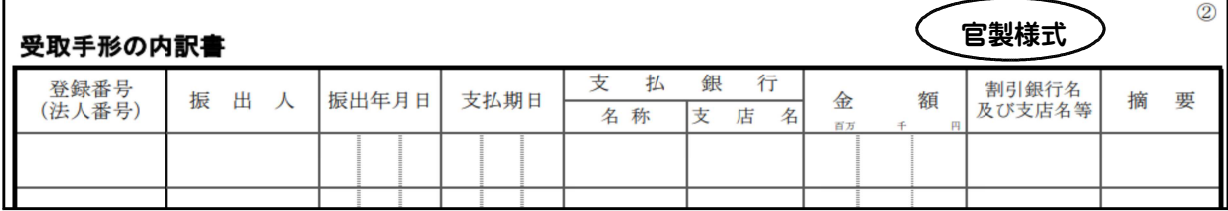

●「令和6年3月1日以後終了事業年度分」の様式に対応しました。

## 【表面】

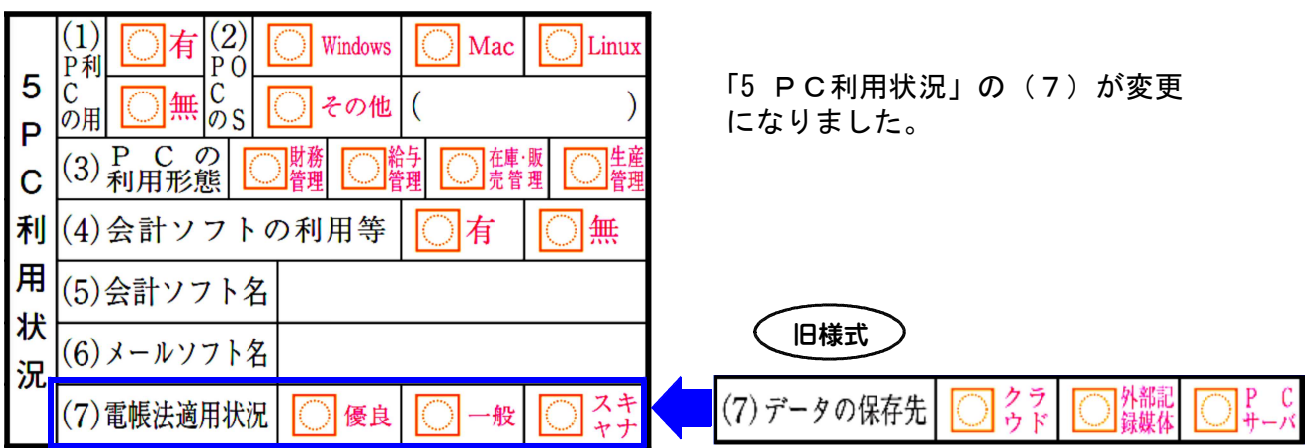

### 【裏面】

「20 年末調整関係書類の電子化の状況」欄が追加となりました。

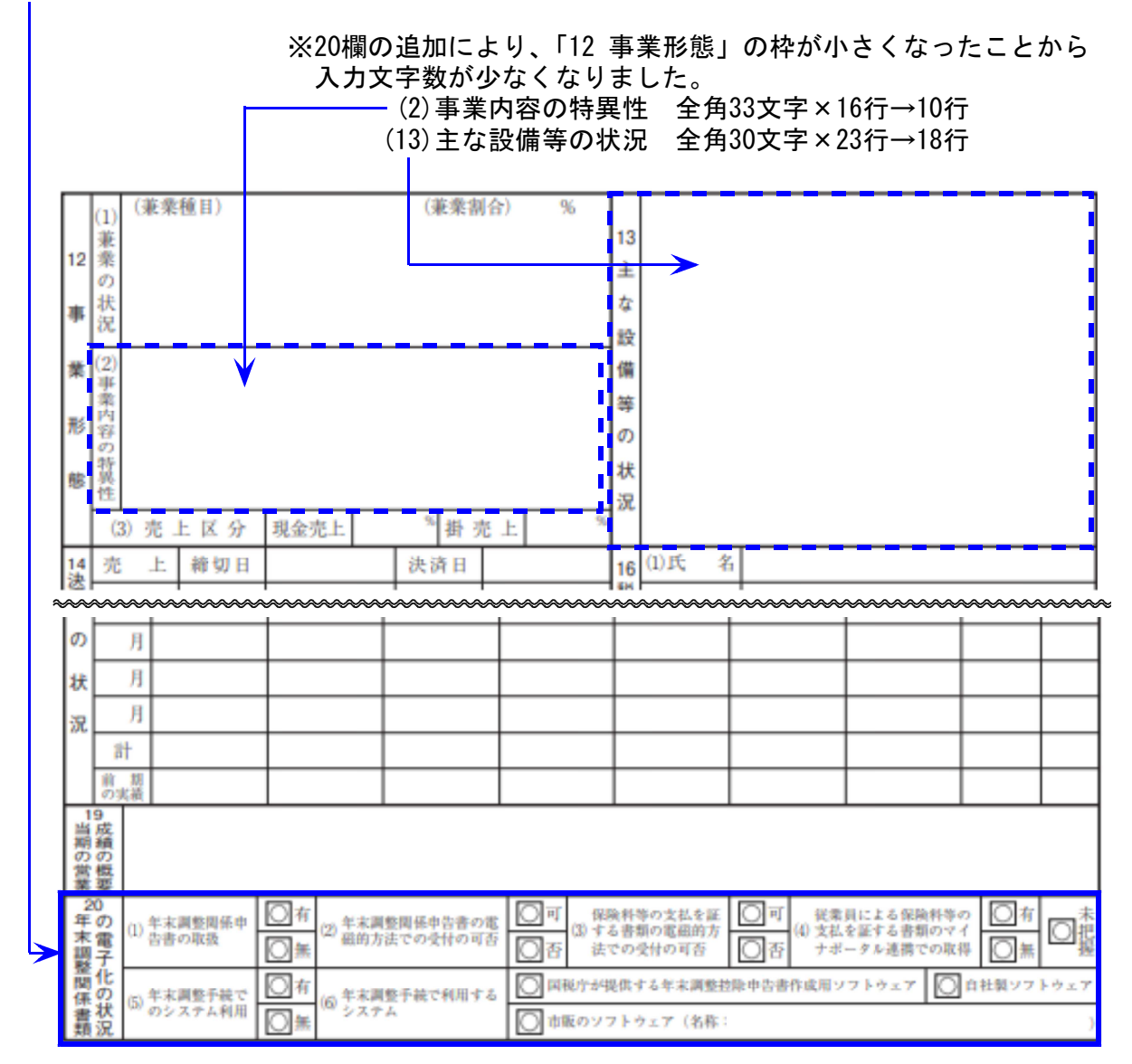

## ● 令和6年4月1日以降提出分の様式に対応しました。

- ・税務代理権限証書
- ・申告書の作成に関する計算事項等記載書面(第33条の2第1項)
- ・申告書に関する審査事項等記載書面(第33条の2第2項)
- ・申告書の作成に関する計算事項等記載書面 (資) (第33条の2第1項(資))
- ・申告書に関する審査事項等記載書面(資)(第33条の2第2項(資))

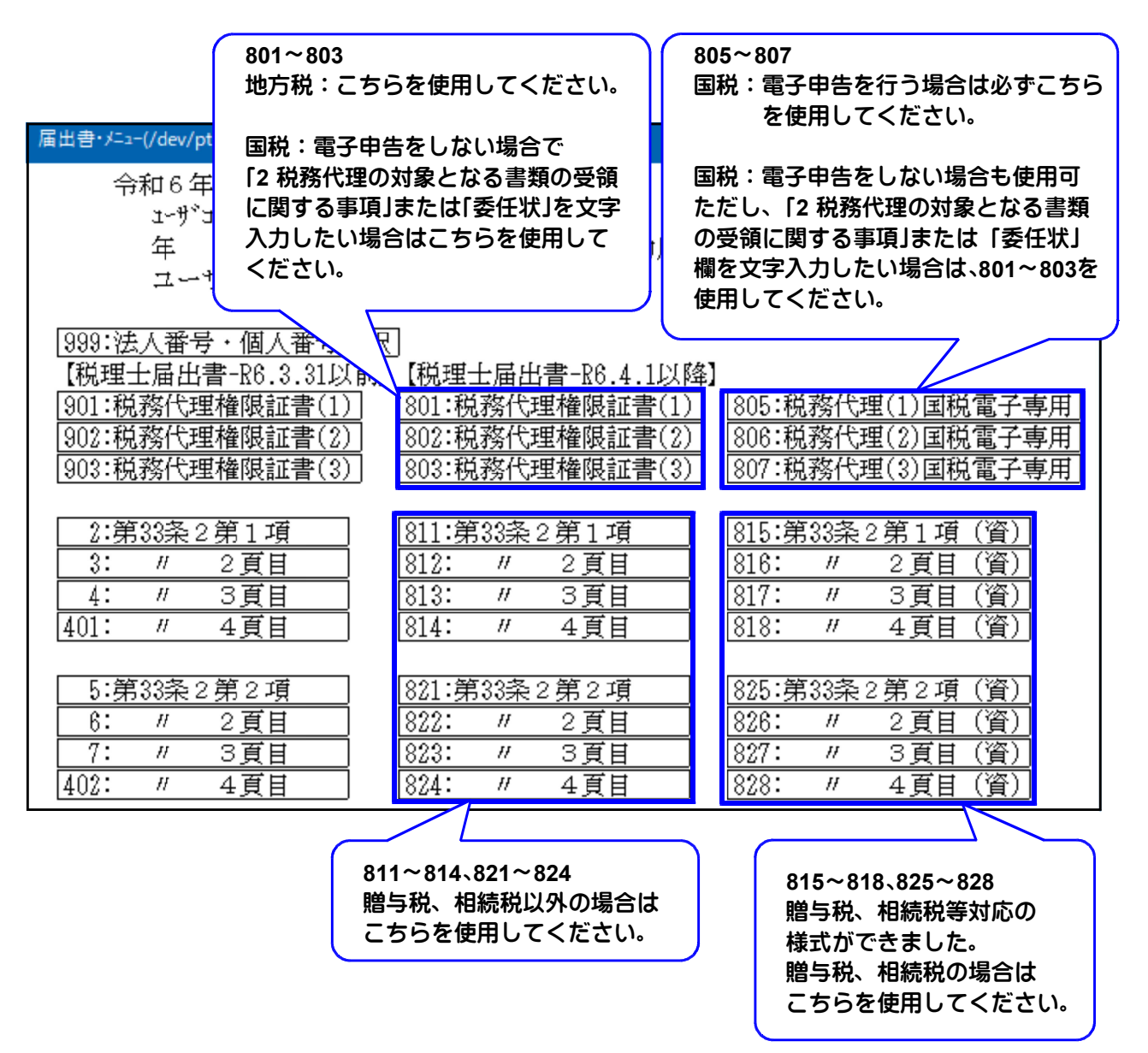

## ● [83] 所得税の青色申告承認申請書

所得の種類がひとつしか選択できませんでしたが、それぞれ選択できるよう機能改善しました。

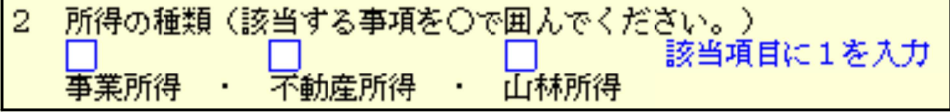

### 【税務代理権限証書】 地。 ÷ 税務代理権限証書 ※整理番号 氏名又は名称 税理士 事務所の名利 年 月 令和  $\overline{B}$  $\overline{\mathbf{x}}$ 吐 <u> 1115 - 1986 - 1986</u> 及び所在地 ge. 段频士进入 「連絡先」削除 所属税理士会等 登録番号等 富 税 理 士 を代理人と定め、下記の事項について、税理士法第2条第1項第1号に規定する税務代理を委 上記の 令和 。。<br>『記の税目に関して調査が行われる場合には、下記の年分等より前の年分等」<br>?ます。》についても税務代理を委任します(過年分の税務代理権限証書におい<br>Eしている事項を除きます。》。【委任する場合は口にレ印を記載してください。 過年分<br>関考代 にる理  $\overline{w}$ (以下「過年分」<br>\て上記の代理人 委任 正している事項で座す。ティル・家田テラ帝ローレーン中で記載していてしている。<br>上記の代理人に税務代理を委任した事項(通年分の税務代理権限証書において委任した事項を<br>。以下同じ。に関して調査が行われる場合には、私(当法人)への下表の通知又は説明等は、<br>人)に代えて当該代理人に対して行われることに同意します。【同意する場合は□にレ印を記載 調査の通知 調査の通知・<br>終了 の際 の<br>手続に関する 「同意」欄 調査の通知 春 調査終了時点において更正決定等をすべきと認められない場合における、その旨の通知 同意のチェックひとつ 画五村:『SEL-GV・、文正の文学を・・、ここののついい。『新たは長の内容の説明等<br>調査の結果、更正決定等をすべきと認められる場合における、調査結果の内容の説明等<br>(当該説明に併せて修正申告等の勧奨が行われる場合における必要な説明・書面の交付を →内容が明確になりチェック項目 (胡き ー<br>上記の代理人に税務代理を委任した事項に関しては、当該代理人をその代表する代理人として定<br>めます。【代表する代理人として定める場合は口にレ団を記載してください。】 人<br>場合にお<br>代表する が3つに増加 氏名又は名称 the 横 老 住所又は事務所  $\overline{a}$ 所 在  $H<sub>2</sub>$ mer / 「税」の固定文字削除 程務代理の対象に関する事項 分 (該当する税目にレ印を記載してくださ<br>|折得税 (復興特別所得税を含む)  $\Box$ 亚动 · 全和 年分 桶 税目・年分等任意入力行1行削除  $\Box$ 白 平成·合和 年 月 日 平成·合和 年 日 興特別法人 税金  $\mathbf{a}$ t, (4行→3行)※注1 消 費 税 及 び<br>地方消費税 ( 譲渡 割 )  $\Box$ 白 平成·令和 年 至 平成 · 令和 年  $\mathbf{H}$  $\overline{B}$  $\mathbf{H}$ |所得税(復興特別所得税を含む)<br>※ 源 泉 徴 収 に 係 る も の  $\mathbf{H}$ 自  $\overline{B}$ 平成 年 月 日<br>(法定納期 平成·<br>到 来 令和  $\Box$ 麗  $\Box$ 「2 税務代理の対象となる書類の 991::::::::::::::: 受領に関する事項」欄追加 ※注2 程務代理の対象となる書類の受領に関する事項 の他の事項 「3 その他の事項」欄入力文字減 (全角40文字×10行 → 3行) 存 状 令和 年 月  $\overline{B}$  $-320$ を代理人と定め、 について、委任します。 依頼者 (住所又は事務所の所在地は、 上記税務代理権限証書に記載のと  $+5k$ 「委任状」欄追加 ※注3 **除仇理權**

届出書セットプログラム更新内容

※注1「税目」805~807(国税電子申告用)の任意入力欄2行は選択項目となっています。

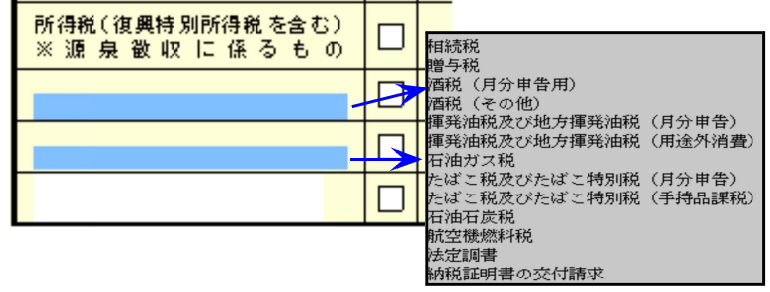

※注2 「2 税務代理の対象となる書類の受領に関する事項」

805~807(国税電子申告用)は5つに区分化されています。

# ※注3 「委任状」

# 届出書セットプログラム更新内容

805~807(国税電子申告用)は税理士欄、内容欄は選択式になっています。

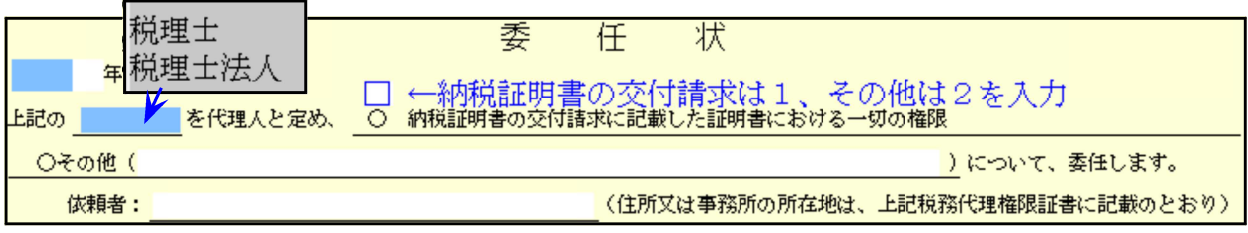

# 【第33条の2第1項】 【第33条の2第2項】

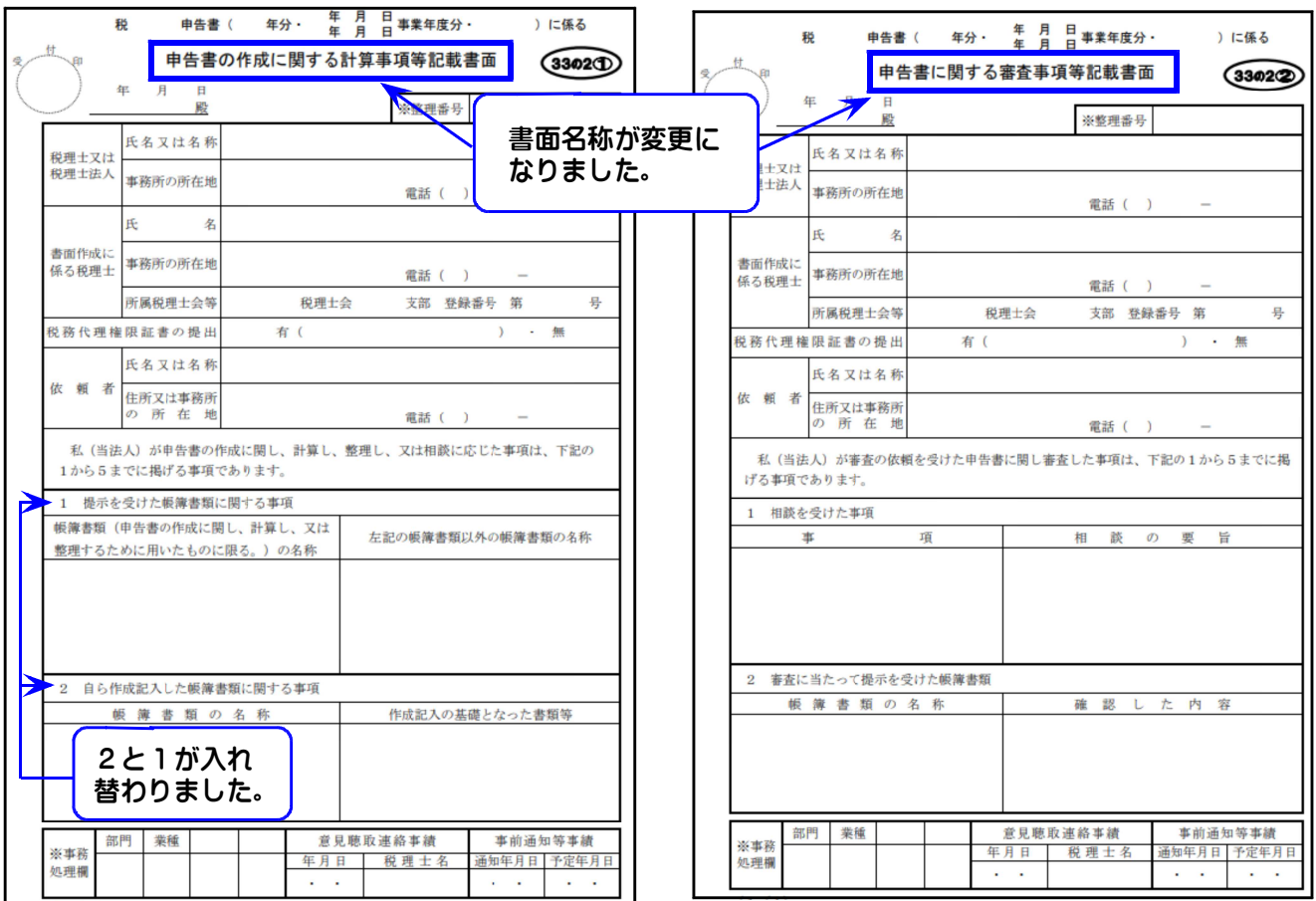

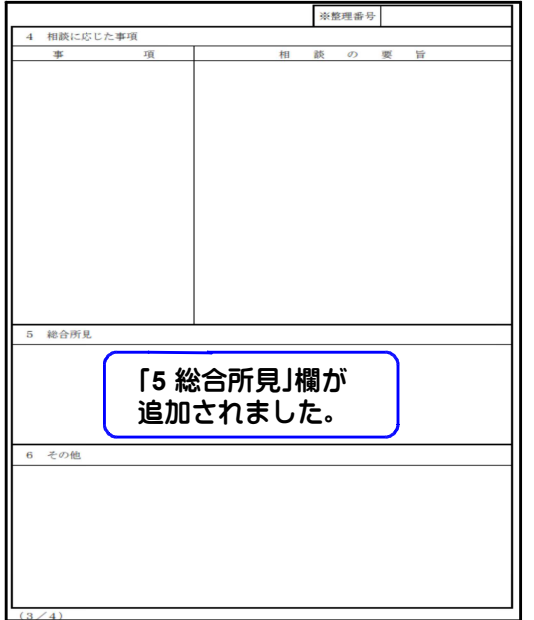

# 【第33条の2第1項、及び第2項 の3頁目】 【第33条の2第1項、及び第2項 の4頁目】

追加記載する事項「A」欄に番号を入力することで B・C・D各欄の項目名を自動セットするよう、 機能変更しました。

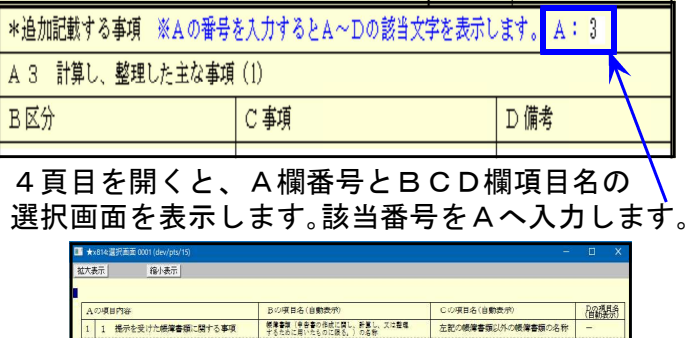

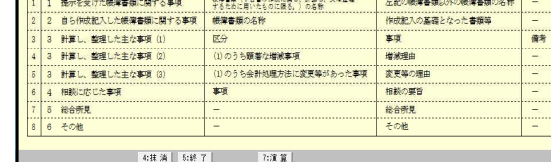

# 電子申告システム 更新内容 24.04

国 税 地方税 令和6年3月25日e-Tax及びeLTAXの更新に対応しました。

# 【税務代理権限証書等】

令和6年4月1日以降提出分の様式が変更となりました。

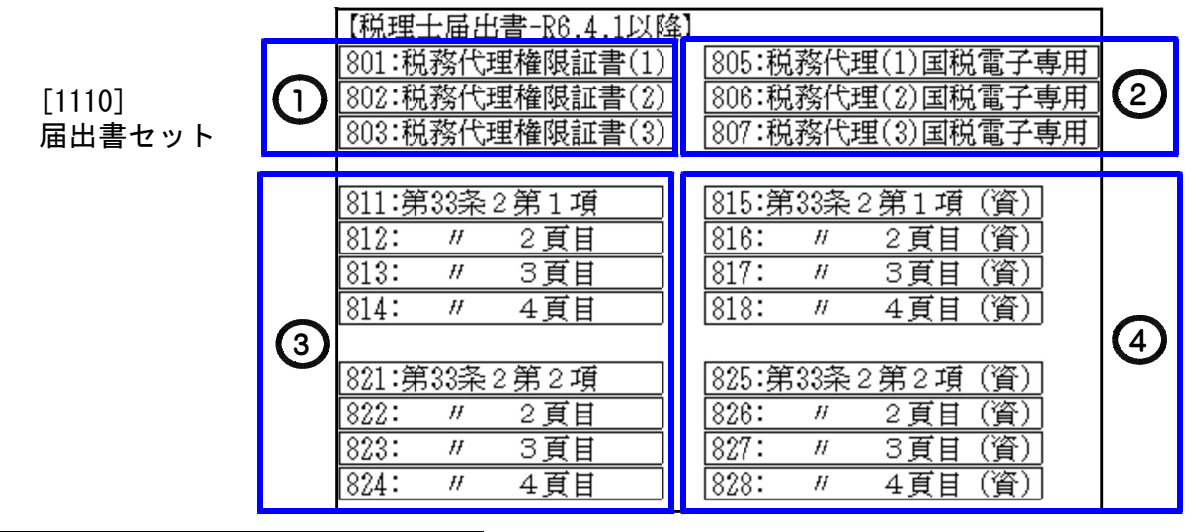

# 各電子データ変換画面で表示する帳表

[881]個人データ変換画面 [882]法人データ変換画面

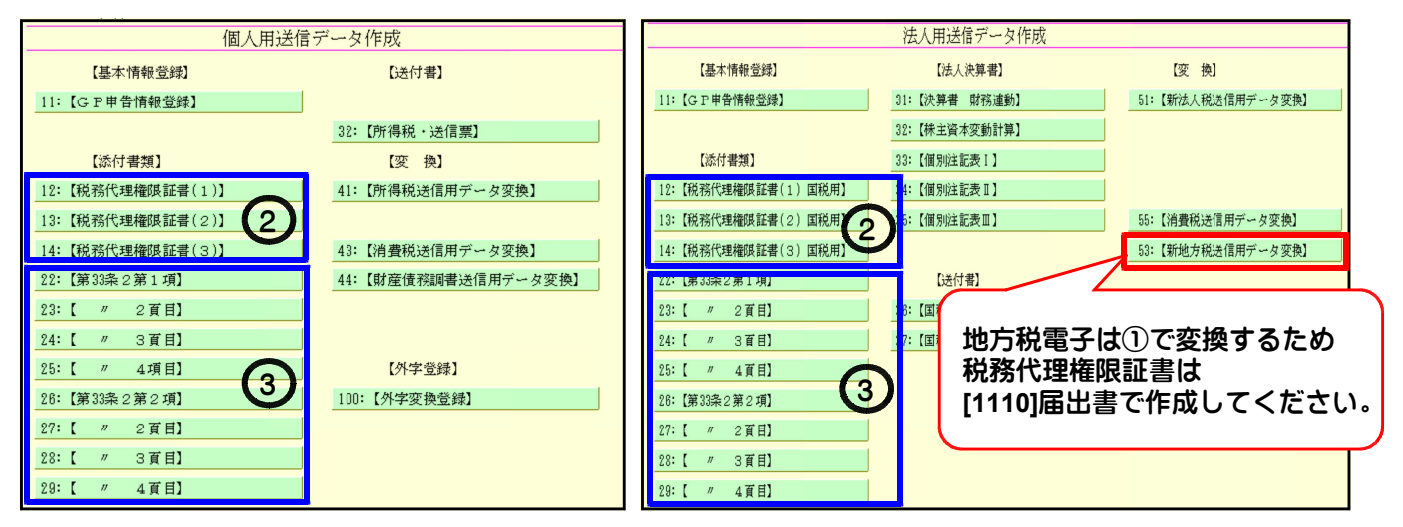

## [884]地方税償却資産データ変換画面 [888]贈与税データ変換画面

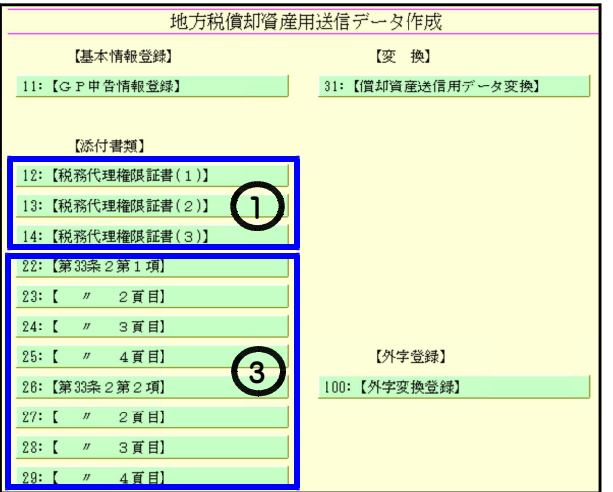

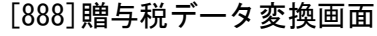

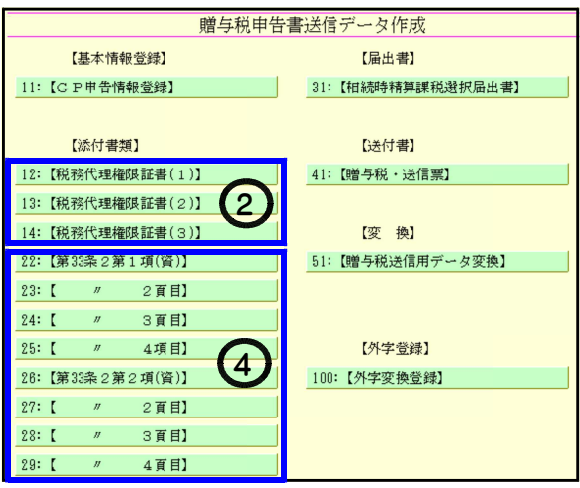

# $\boxed{13}$   $\left[\begin{array}{c} \frac{1}{2} \\ \frac{1}{2} \\ \$ 令和6年3月1日以後終了事業年度分様式での受付になりました。

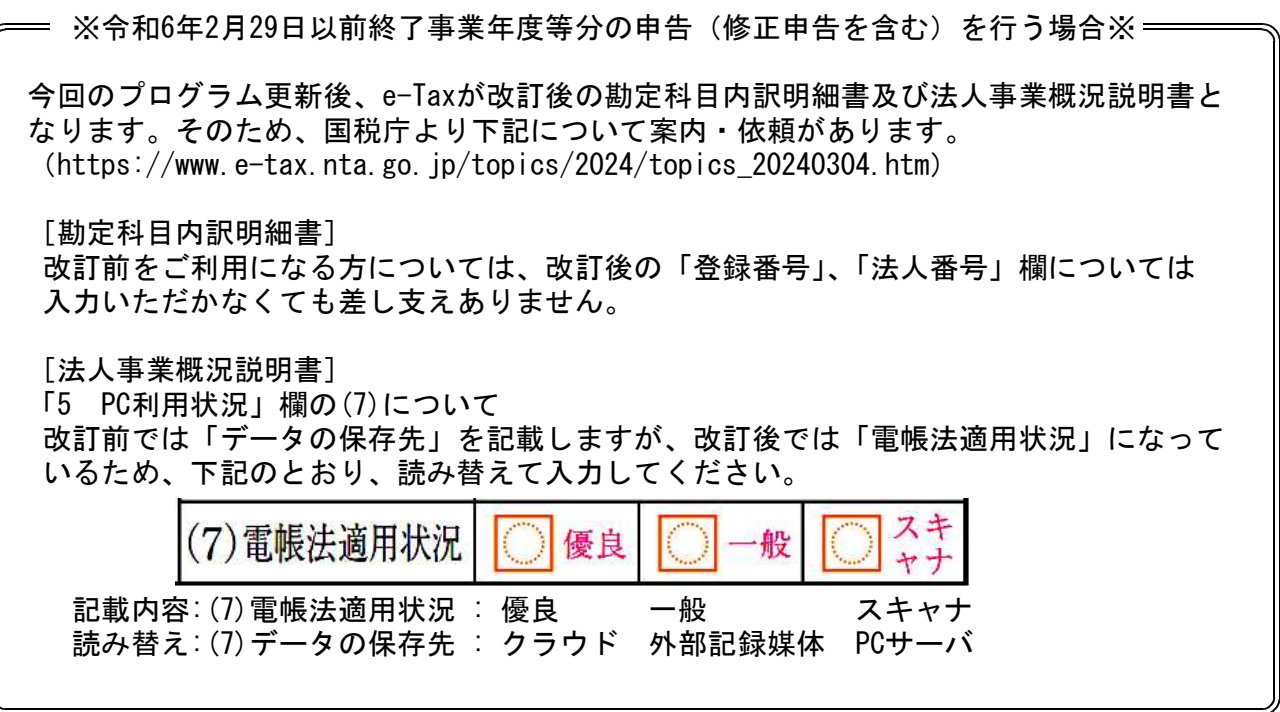

## ● 国税の修正電子申告を行う場合《代理権限証書等添付の注意点》

令和4年度以前の申告書と同時に税務代理権限証書等を提出する際は、弊社ソフト(一部e-Tax ソフト)の仕様上、古い様式しか添付できません。 そのためお手数ですが、新様式の税務代理 理権限証書等を、過年分申告書とは別で 『e-Taxソフトにて単独送信』(次頁参照) をしていた だきますようお願いいたします。 ※受付番号、及び税理士の利用者識別番号入力必須。

なお、国税庁からのお知らせでは、「令和6年4月1日以降に旧様式で提出された場合であっても、 新様式でないことのみをもって新様式での再提出を求めることはありません。ただし、提出され た税務代理権限証書等の記載内容に不備がある場合や税理士の方が電子通知の代理受領を希望す る場合などには、新様式での再提出を依頼する場合があります。」とのことです。

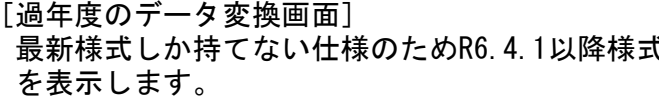

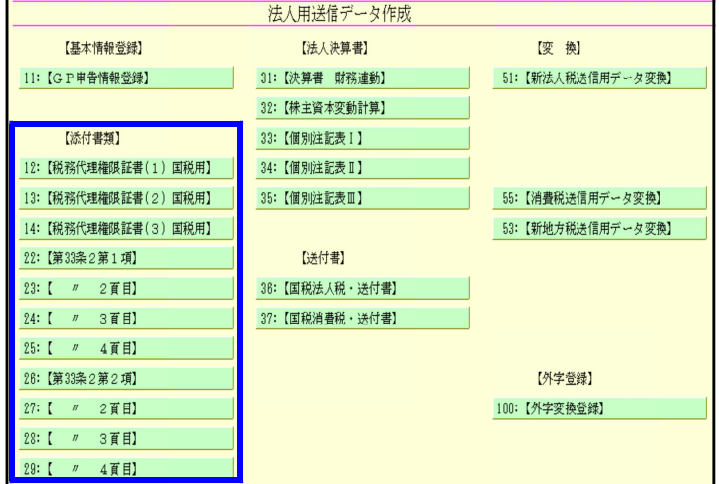

[過年度の変換] R6.3.31以前様式データを 変換します。

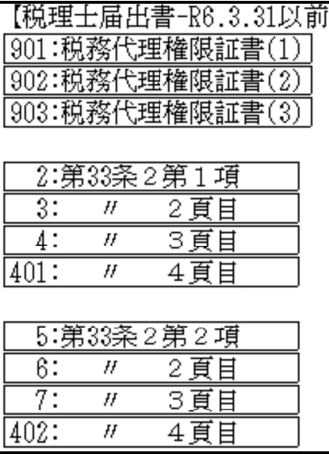

『e-Taxソフトの単独送信』

e-Taxホームページ「7 はじめよう!e-Tax(税理士のための代理送信編)」より参照 https://www.nta.go.jp/about/organization/tokyo/topics/e-tax/etaxinfo01.htm

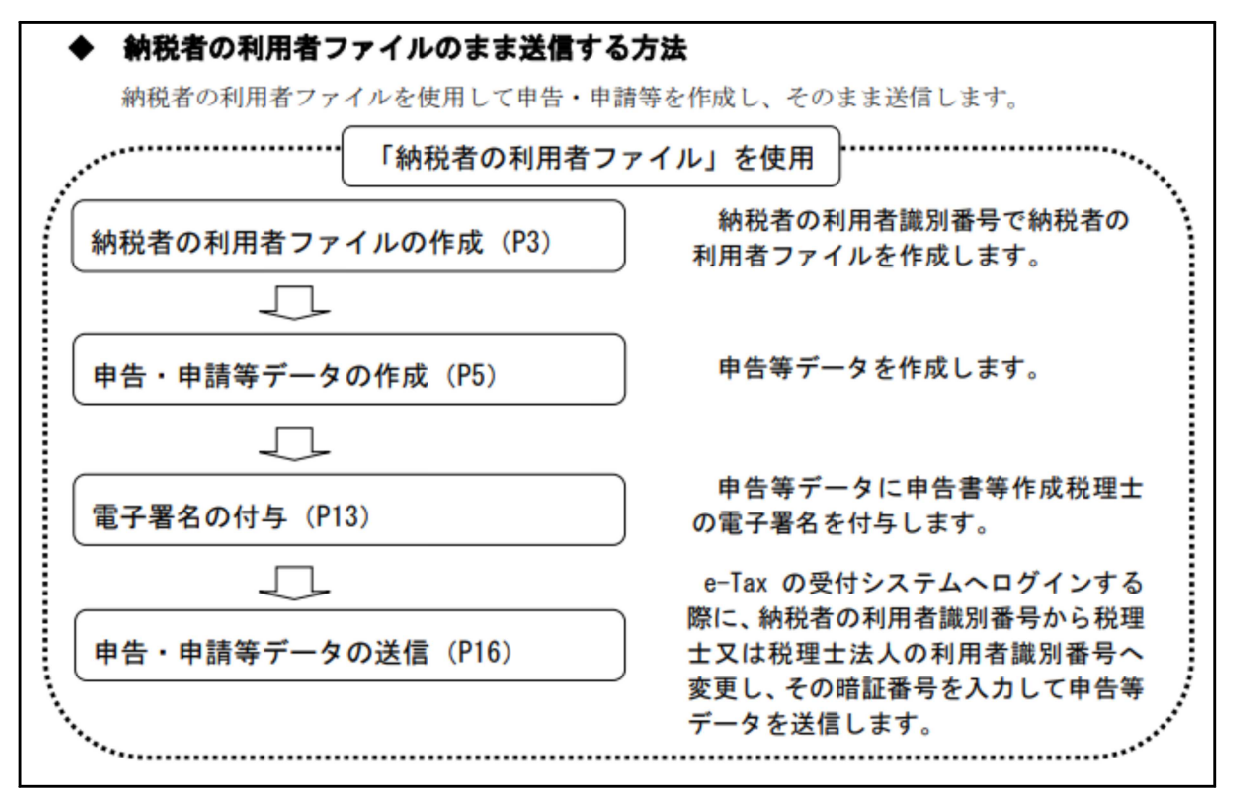

### 税務代理権限証書をe-Taxで単独送信する場合

「基申告書の受付番号」「税理士又は税理士法人の利用者識別番号」を必ず入力してください。

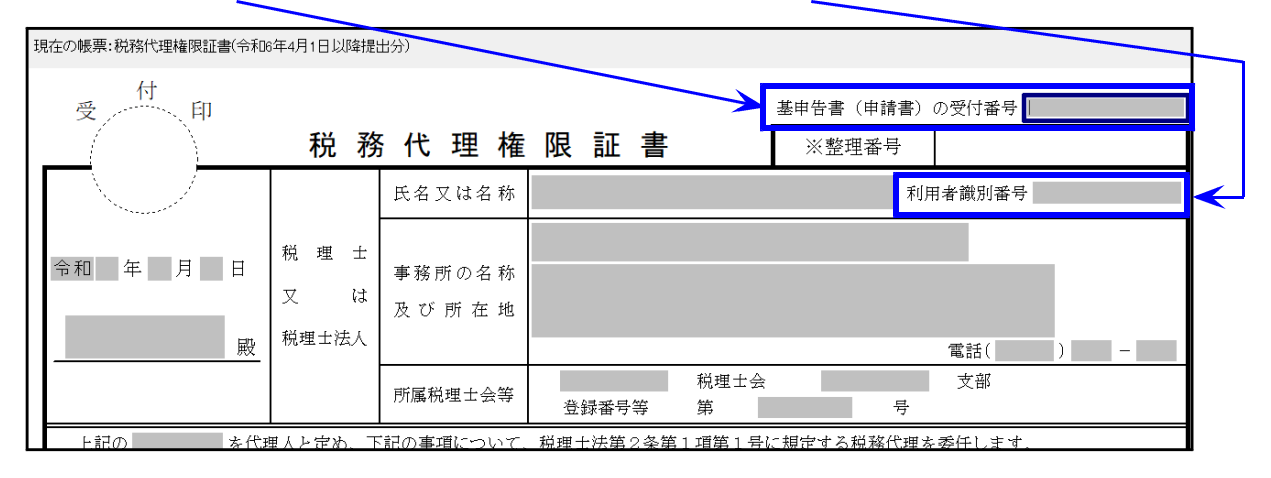

※地方税電子申告は、eLTAXの仕様上、過年度申告でも代理権限証書等は 最新様式で変換します。

# ● 税理士登録の「氏名・名称」欄の文字数を、e-Tax(国税電子申告)にあわせ30文字 まで入力できるよう機能改善しました。

[99:税理士登録]

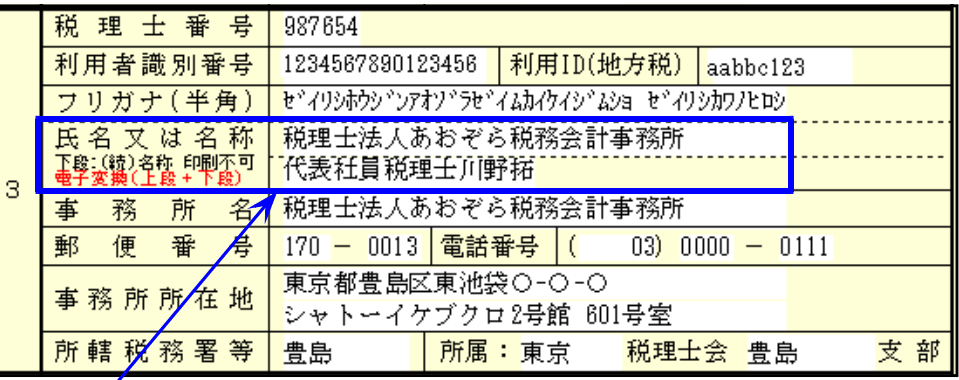

下段に全角10文字分増やしました。

国税電子申告の税理士氏名のデータ変換にのみ、下段入力は有効です。

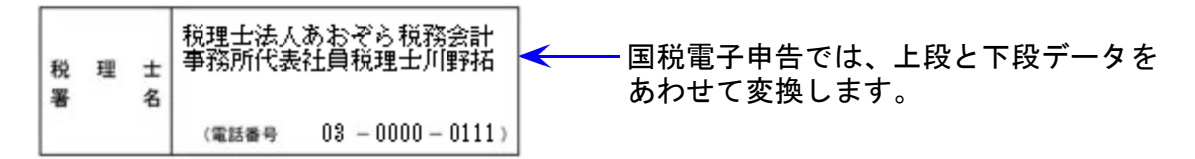

※国税電子申告以外は、今までどおり上段しか利用できません。

そのため、下図のように上段と下段の続き入力をした場合は、国税電子申告以外の印刷時 には注意が必要です。

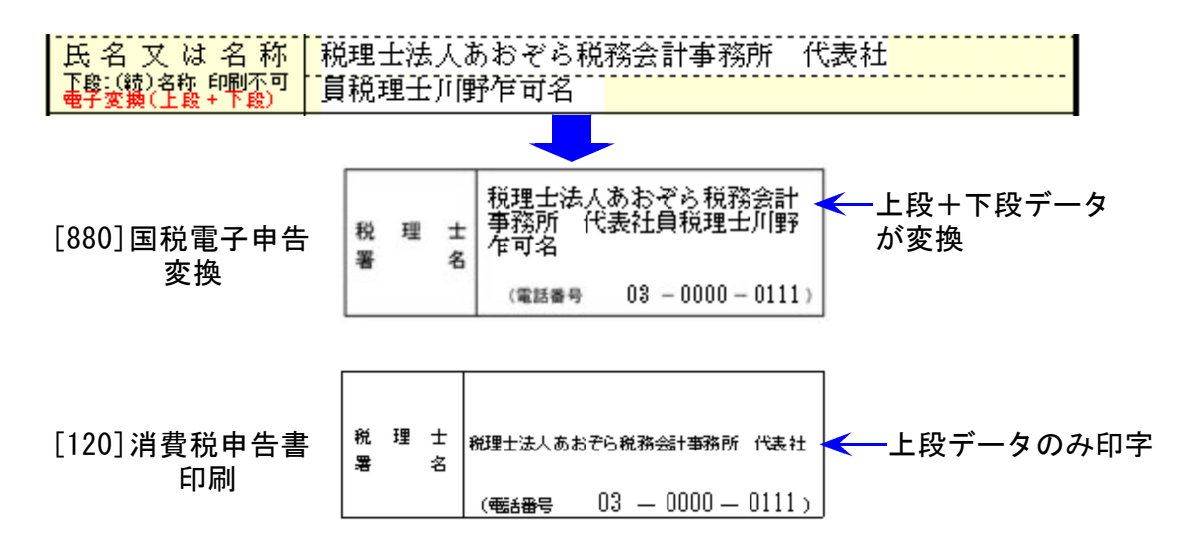

税理士登録の変更を行った場合は、各ユーザコードの法人登録、個人登録を 開いてください。 法人、個人登録を開かないと、変更情報が反映されませんのでご注意ください。